# **MT8051iE series**

# Installation Instruction

# **1** Installation and Startup Guide

This document covers the installation of MT8051iE Series HMI, for the detailed specifications and operation, please refer to Datasheet, Brochure and EasyBuilder Pro User Manual. Please read all warnings, precautions, and instructions on the device carefully before use.

# **Install Environment:**

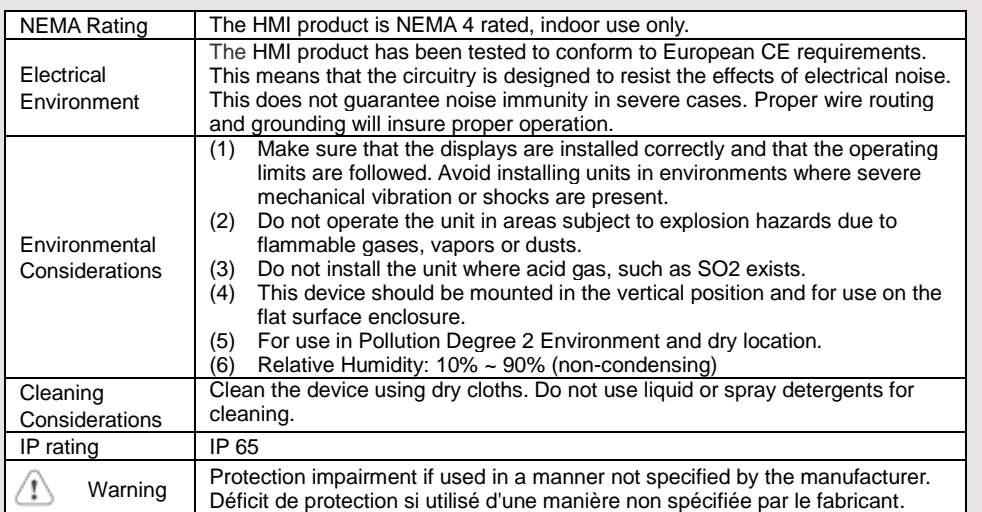

## **Unpacking the Unit 2**

Unpack and check the delivery. If damage is found, notify the supplier.

**NOTE: Place the operator panel on a stable surface during installation. Dropping it or letting it** 

# **fall may cause damage.**

- (1) Installation Instruction, 2-sided A4 \*1
- (2) Human Machine Interface \*1
- (3) Power Connector \*1
- (4) Brackets & Screws \*1 pack

#### **Installation Instructions 3**

Use a control box that provides enough stiffness. Cutout Dimension: 119 mm x 93 mm. Secure the operator panel in position, using all the fastening holes and the provided brackets and screws. Screw Torque: 2.6 ~ 3.9 lbf.in. (For reaching waterproof effect and preventing the panel from being deformed.)

Plan for adequate space around the u the enclosure, for ventilation and cabl heat from other devices inside the end ambient temperature around the unit i  $45^{\circ}$ C\*.

Minimum required clearances (along t Top 15 mm / Bottom 50 mm / Sides 1 Maximum panel thickness: 4.5 mm

\*Operating temperature is  $0^{\circ}$ ~50 $^{\circ}$ C (3 use in installation without UL requirem

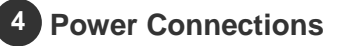

Power Connector Specifications: Wire AWG: 24~12

Wiring Conductor Minimum Temperature: 75°C and 100 minimum Temperature: 75°C and 100 minimum Temperature: 75°C and 100 minimum Temperature: 75°C and 100 minimum Temperature: 75°C and 100 minimum Temperature: 75°C and 100 m Screw Torque: 4.5 lbf-in (max.) Copper conduct only.

## **NOTE:**

**1. Connect positive DC line t** terminal and the DC ground **terminal.**

**2. When downloading project USB cable, do not connect H** and PC simultaneously, for **e** potential difference may resu **to HMI or PC.**

# **System Settings 5**

When HMI is powered up and display Password: 111111)

Go to Security tab, the default passwo In MISC2 tab, if "Enable [Reset HMI to HMI TO DEFAULT] button can be four

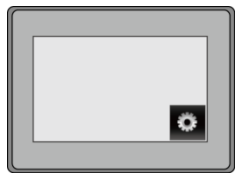

### **EasyBuilder Pro Software Settings 6**

Launch EasyBuilder Pro software, select your project file, press F7 shortcut key to open the download dialog box: Select Ethernet > IP tab > Enter your HMI IP > Click Download to download this project file to HMI.

Using screensaver and backlight saver is recommended in order to avoid image persistence caused by displaying the same image on HMI for a long time.

( Please refer to EasyBuilder Pro User Manual for software operation details )

#### **Communication Connections 7**

**NOTE: COM1 and COM3 [RS485] 2W support MPI 187.5K, please use one at a time.**

**9 Pin, Male, D-sub COM1 [RS232] COM1 [RS485] COM3 [RS485]**

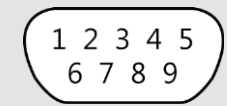

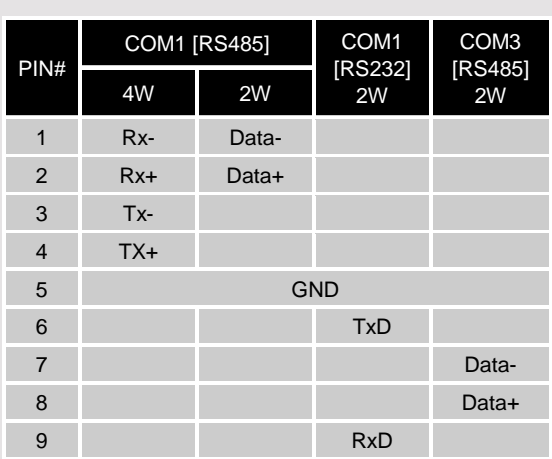

#### **Calibration Mode 8**

Press and hold anywhere on the screen when HMI starts until it enters touchscreen calibration mode. If "Enable [Reset HMI to default] button in calibration mode" is selected as described in Part 5 System Settings, then [RESET HMI TO DEFAULT] and [SYSTEM SETTINGS] buttons can be found in calibration mode. Follow the onscreen guide and press [yes] to restore factory default, and please note that the projects and data stored in the unit will all be cleared after this.

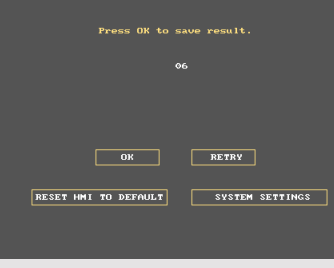

## **Battery Replacement 9**

Battery replacement shall be performed by qualified personnel only and care must be taken when handling lithium batteries. For more information on battery replacement and disposal considerations, please refer to the following link:

http://www.weintek.com/download/MT8000/eng/FAQ/FAQ\_103\_Replace\_Battery\_en.pdf

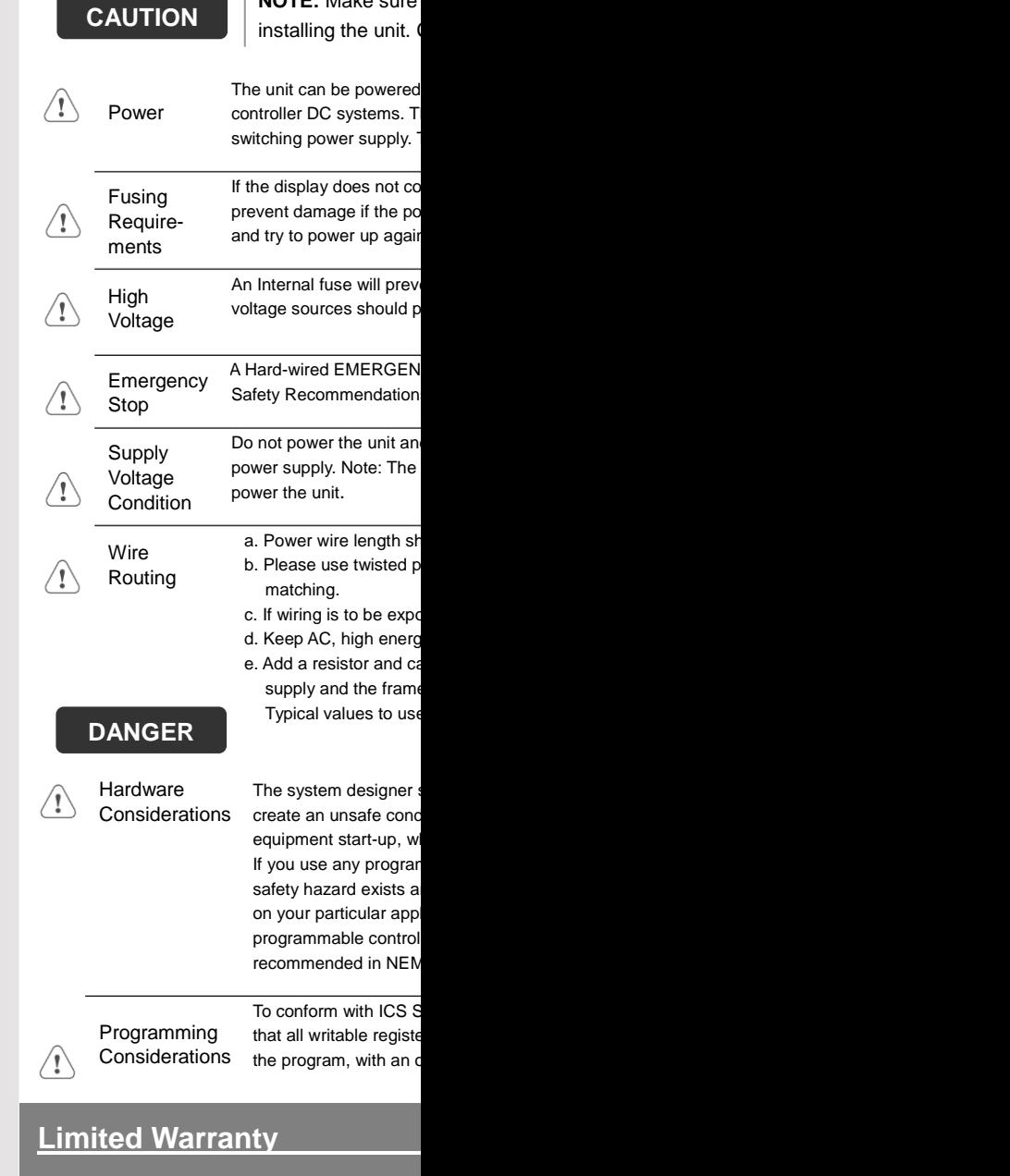

**NOTE:** Make ause

This product is limited warranted ag The proven defective product will either This warranty shall not cover any product any contain-(a) Out of warranty period which is 12 month (b) Damage caused by Force Majeure, accident (c) Product has been repaired or taken apar

(d) Products whose identification markings have